## Brief Introduction to WebAssign and Related Matters

## (updated Spring 2016)

<span id="page-0-0"></span>1. If you already have a WebAssign account, you can login at

<http://www.webassign.net/login.html>

using your username, institution code (purdue) and password.

By now, new users should have received their login information directly from WebAssign. If you haven't received this information, please email me ([arshak@purdue.edu](mailto:arshak@purdue.edu)) immediately.

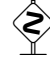

 $\diamondsuit$  The WebAssign main login page <code><http://www.webassign.net/login.html></code> is for instructors' (lecturers' and TAs') use only. *Your Instructor WebAssign Account is not linked to Purdue Career Account*, even if username might be the same.

 Students should go to *WebAssign @ Purdue Login Page*: <http://www.webassign.net/purdue/login.html>

and use their Purdue Career Account information to login.

At the beginning of the semester, a large number of students will send emails claiming not being able to login. It is almost certainly due to the fact that they try to log in from a wrong place.

2. You will have access to your WebAssign section pages under your lecture(s). You will also be able to view and try the homework assignments, send messages to your class, and view student records. For calculus classes, the pages are mainly managed by the sections' TAs.

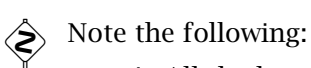

- i. All the homeworks, quizzes, tests, etc have been preset to some default setting. Please do not create any new assignments, change, or edit any settings, including descriptions and number of points.
- ii. You can however, change the preset due dates of the homeworks, quizzes, etc for your section. This will allow certain flexibility in your teaching schedule. For calculus courses, this can (will) be largely handled by the TAs.
- iii. The dropping of a certain number of homeworks, quizzes will also be taken care of by WebAssign. (I will set this up slightly later into the semester.)
- 3. Students are on two rosters: the Purdue Banner (mypurdue) roster and WebAssign roster. Students who have enrolled through the Banner will automatically appear in the corresponding WebAssign section roster, after a successful login through *[WebAssign @ Purdue Login](http://www.webassign.net/purdue/login.html) [Page](http://www.webassign.net/purdue/login.html)*.

If a student transfers sections in the Banner, he/she will be automatically enrolled in the new section in WebAssign (after the next successful login). However, the student will not be dropped automatically from the old section in WebAssign, nor will their homework record transfer to the new section. This will have to be done manually by [math-calcdesk](mailto:math-calcdesk@lists.purdue.edu).

*Please refer to the attached document* Instructor's Guide: Basics for Managing WebAssign *for sending email to* [math-calcdesk@lists.purdue.edu](mailto:math-calcdesk@lists.purdue.edu) *concerning student transfers.*

- <span id="page-1-0"></span>4. On the first day of classes, mention the following web-sites to your students (in addition to your own course website, if available):
	- (a) *Departmental Course Webpage:*

<http://www.math.purdue.edu/academic/courses>

(b) *WebAssign @ Purdue Login Page for Students:*

<http://www.webassign.net/purdue/login.html>

(c) *WebAssign Basic Help:*

<http://intranet.math.purdue.edu/webassign>

From (a), tell your class to download and read the Assignment Sheet and Ground Rules. As mentioned before, (b) is the link for students to log into WebAssign. They will need to use their Purdue Career Account username and password to login. Note again that this is different from the login page used by the instructors (see [1](#page-0-0) above). Link (c) helps the students to get started with using WebAssign for their homework.

5. Students have a two-week grace period before they have to enter a WebAssign access code or buy access online. (They will be prompted to do so after they login.)

Please note that for Calculus courses (161, 162, 165, 166, 261) we no longer require a physical copy of the textbook (*Stewart, Calculus Early Transcendentals, 7th edition*). The only required item is the *Enhanced WebAssign Access Code*, which automatically comes with ebook access. The access code can be bought from WebAssign directly, [cengagebrain.com](http://cengagebrain.com), [amazon.com](http://amazon.com) (avoid third-party sellers), as well as the University Bookstore and Follett's. (Note that typically the access code is valid for multiple semesters, as long as we use the same edition of the textbook, but there are also one semester access codes.) For students, who would like to have a physical copy, the *Purdue Edition* (a subset of the mass market textbook) bundled with a WebAssign access code, can be bought at the University Bookstore or Follett's. On the other hand, the students can also buy the mass market version of the text separately, in addition to the WebAssign access code above.

For 262 and 265, students can either purchase the *Purdue Edition* (which comes with WebAssign access code – one semester access only) at the University Bookstore or Follett's or they can buy the book and online access code separately. There is no ebook option for 262 and 265.

For 266 (new to WebAssign this semester), students can buy a physical copy of the textbook from their favorite bookstore and then purchase a homework-only access code directly from WebAssign. They can also opt to add an ebook, for an additional fee. The combination of the physical book and the WebAssign access code is also available on [amazon.com](http://amazon.com) (again avoid third party sellers) and possibly from the University Bookstore and Follett's. *Students have to be careful not to buy the access code to* WileyPlus*, an online homework system that we used in the previous semesters.*

6. From past experience, once logged in, students will not need much help in using the system – but please also refer students to the WebAssign Basic Help (see [4\(](#page-1-0)c) above).

Most homework questions are fill-in-the-blank using a math editor. They essentially get infinitely many (100) attempts for these. A small portion of the questions are multiple choice, which allow only a certain number of attempts. (The number depends on the number

of choices—this can be viewed in advance by students. True/False questions, of course, allow only one chance.) After the homework due date has passed, students can see the answers and for most calculus questions, the worked out solution also. Most of the problems are programmed with random constants.

Some important tips you should point out to students are:

- (a) whenever possible, always enter *exact expressions* (not approximations from calculators), unless told otherwise by the question.
- (b) for numerical answers, as a rule of thumb, always enter at least four decimal or four significant digits.
- (c) Capital and small letter variables are *different*: Π (Pi), *π* (pi), Φ (Phi), *φ* (phi), Θ (Theta),  $\theta$  (theta), etc.
- (d) questions which prompt for the open or close brackets " $(", ")"$ , " $[", "]$ " are treated as True/False questions and hence allow only one chance.
- 7. During the first week of class, students will add or transfer exclusively through Banner. However, as mentioned before, their WebAssign homework data will not transfer automatically. Please refer to the attached *Instructor's Guide* for sending email to [math-calcdesk](mailto:math-calcdesk@lists.purdue.edu) concerning student transfers.

For weeks 2–4 instructors can sign add/transfer forms. For Calculus I and II courses (MA161, MA162, MA165, MA166), please do not sign the forms and refer the students to Jim McClure or Phil Mummert.

Non-enrolled students would also have the opportunity to do course work if there is a recitation with free seats. If the TA agrees, such students can take quizzes and ask to be added to the section WebAssign roster. Such students should be told that the total course enrollment is limited and it is quite possible that they will not be admitted this semester. For more details about adding this type of students, see the attached *Instructor's Guide* for sending email to [math-calcdesk](mailto:math-calcdesk@lists.purdue.edu).